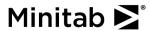

## Time Series Plot

A stock broker compares the monthly performance of two stocks during the past two years. The stock broker creates a time series plot to visualize the performance of the two stocks.

- 1. Open the sample data, StockPrice.MTW.
- 2. Choose Graph > Time Series Plot > Multiple or Stat > Time Series > Time Series Plot > Multiple.
- 3. In **Series**, enter 'Company A' and 'Company B'.
- 4. Click OK.

## Interpreting the results

The solid line for Company A shows a slow increase over the two-year period. The dashed line for Company B also shows an overall increase for the two years, but it fluctuates more than that of Company A. Company B starts lower than Company A, but Company B surpasses Company A by the 12<sup>th</sup> month.

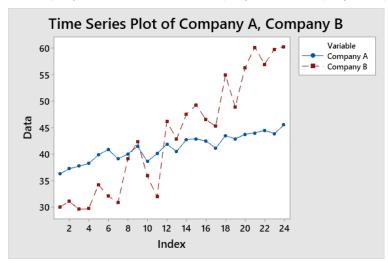

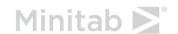